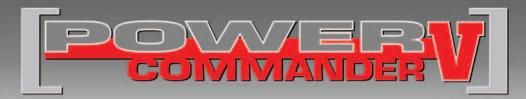

### 2006-2016 CanAm Outlander 650

Installation Instructions

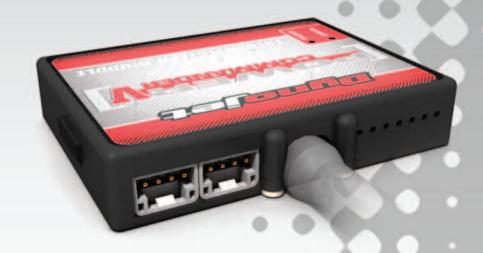

#### **PARTS LIST**

- 1 Power Commander
- 1 USB Cable
- 1 Installation Guide
- 2 Power Commander Decals
- 2 Dynojet Decals
- 2 Velcro strips
- 1 Alcohol swab

## THE IGNITION MUST BE TURNED OFF BEFORE INSTALLATION!

THE LATEST POWER COMMANDER
SOFTWARE AND MAP FILES CAN BE
DOWNLOADED FROM OUR WEB SITE AT:
www.powercommander.com

## PLEASE READ ALL DIRECTIONS BEFORE STARTING INSTALLATION

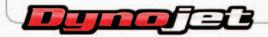

2191 Mendenhall Drive North Las Vegas, NV 89081 (800) 992-4993 www.powercommander.com

# POWER COMMANDER V INPUT ACCESSORY GUIDE

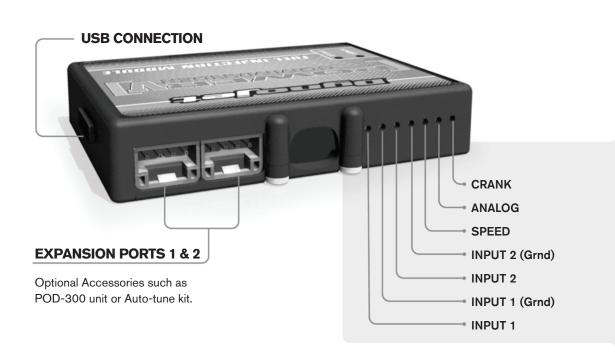

#### Wire connections:

To input wires into the PCV first remove the rubber plug on the backside of the unit and loosen the screw for the corresponding input. Using a 22-24 gauge wire strip about 10mm from its end. Push the wire into the hole of the PCV until is stops and then tighten the screw. Make sure to reinstall the rubber plug.

NOTE: If you tin the wires with solder it will make inserting them easier.

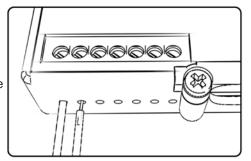

## **ACCESSORY INPUTS**

Map -

(Input 1 or 2) The PCV has the ability to hold 2 different base maps. You can switch on the fly between these two base maps when you hook up a switch to the MAP inputs. You can use any open/close type switch. The polarity of the wires is not important. When using the Autotune kit one position will hold a base map and the other position will let you activate the learning mode. When the switch is "CLOSED" Autotune will be activated. (Set to Switch Input #1 by default.)

Shifter-

(Input 1 or 2) These inputs are for use with the Dynojet quickshifter. Insert the wires from the Dynojet quickshifter into the SHIFTER inputs. The polarity of the wires is not important. (Set to Switch Input #2 by default.)

Speed-

If your application has a speed sensor then you can tap into the signal side of the sensor and run a wire into this input. This will allow you to calculate gear position in the Control Center Software. Once gear position is setup you can alter your map based on gear position and setup gear dependent kill times when using a quickshifter.

Analog-

This input is for a 0-5v signal such as engine temp, boost, etc. Once this input is established you can alter your fuel curve based on this input in the control center software.

Crank-

Do **NOT** connect anything to this port unless instructed to do so by Dynojet. It is used to transfer crank trigger data from one module to another.

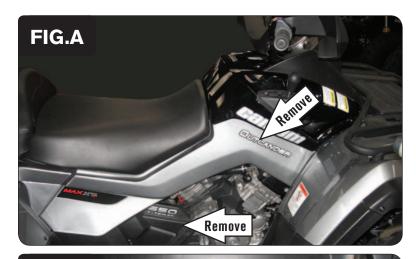

- 1 Remove the seat.
- 2 Remove the right hand side covers (Fig. A).

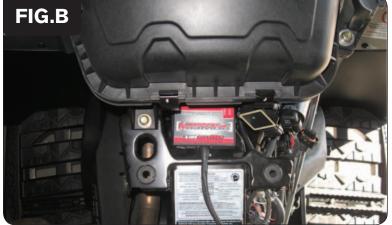

- Install the PCV to the underside of the airbox cover using the supplied Velcro (Fig. B).
  - Make sure to clean both surfaces with the supplied alcohol swab prior to attaching the Velcro.
- 4 Route the PCV wiring harness to the right side of the ATV.

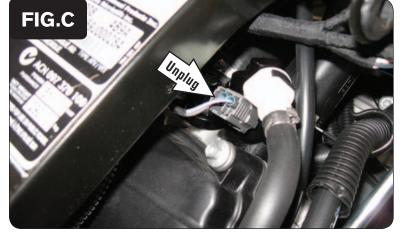

5 Unplug the stock wiring harness from the rear fuel injector (Fig. C).

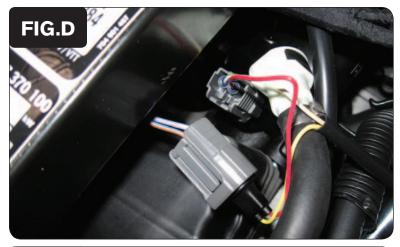

Plug the YELLOW colored wires from the PCV in-line of the stock wiring harness and the rear fuel injector (Fig. D).

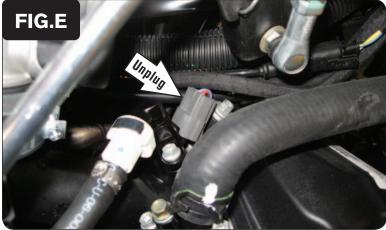

7 Unplug the stock wiring harness from the front fuel injector (Fig. E).

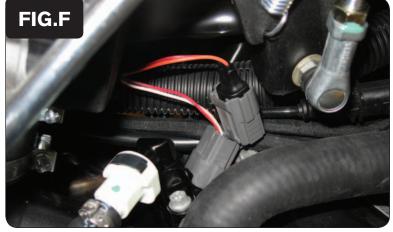

- 8 Route the ORANGE colored wires from the PCV to the left hand side of the throttle body and go towards the front fuel injector.
- 9 Plug the pair of PCV leads with ORANGE colored wires in-line of the stock wiring harness and the front fuel injector (Fig. F).

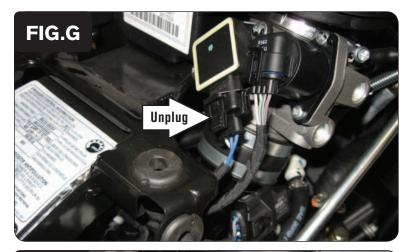

- 10 Locate the Throttle Position Sensor on the rear side of the throttle body (Fig. G).
- 11 Unplug the stock wiring harness from the TPS.

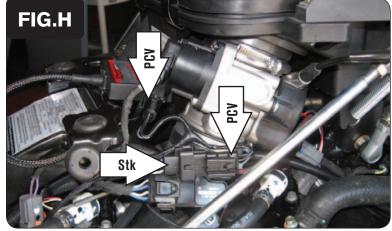

12 Plug the PCV connectors in-line of the stock wiring harness and TPS (Fig. H).

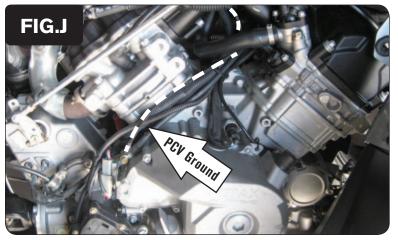

- Route the ground wire from the PCV to the left hand side of the throttle body and follow the stock ground wires down to the right hand side of the engine.
- 14 Attach the ground wire from the PCV to the common ground lug of the engine (Fig. J).
- 15 Reinstall the covers and the seat